#### 2019 考研正式报名时间:

2018 年 10 月 10 日至 10 月 31 日,每天 9:00~22:00

招生单位:东北师范大学(10200)

考试方式:管理类联考

专项计划:无

#### MBA 报考类别选择:

非全日制选择 非定向或定向 非全日制:学习期间可参加工作,利用周末时间上课学习。非全日制 MBA 考生培养方式原则上选择定向培养,定向培养不调入人事档案关系,不转 户口,不参加就业派遣。选择非定向培养的非全日制考生,无需调入档案, 参加就业派遣、签订三方协议。

报考院系名称:109(商学院)

报考专业:125100((专业学位)工商管理)

研究方向:00(不区分研究方向)

学习方式: 2(非全日制)

考试科目: (199)管理类联考综合能力

考点选择:工商管理、公共管理、旅游管理和工程管理等专业学位考生应 选择工作或户口所在地省级教育招生考试机构指定的报考点办理网上报 名和现场确认手续。

#### **考生信息:**

一、打开研究生招生网: https://yz.chsi.com.cn/,注册学信网账 号后进入报名系统会出现以下界面:

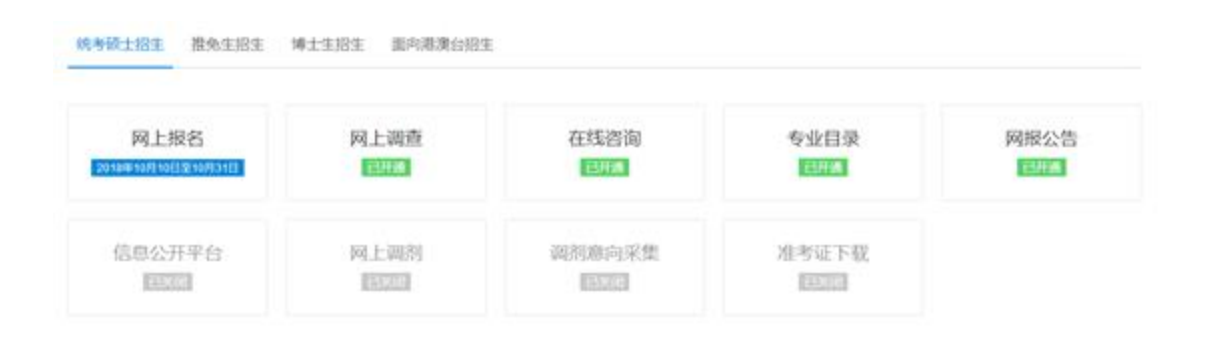

## 二、进入报名须知页面,仔细阅读后点击"确定"就好

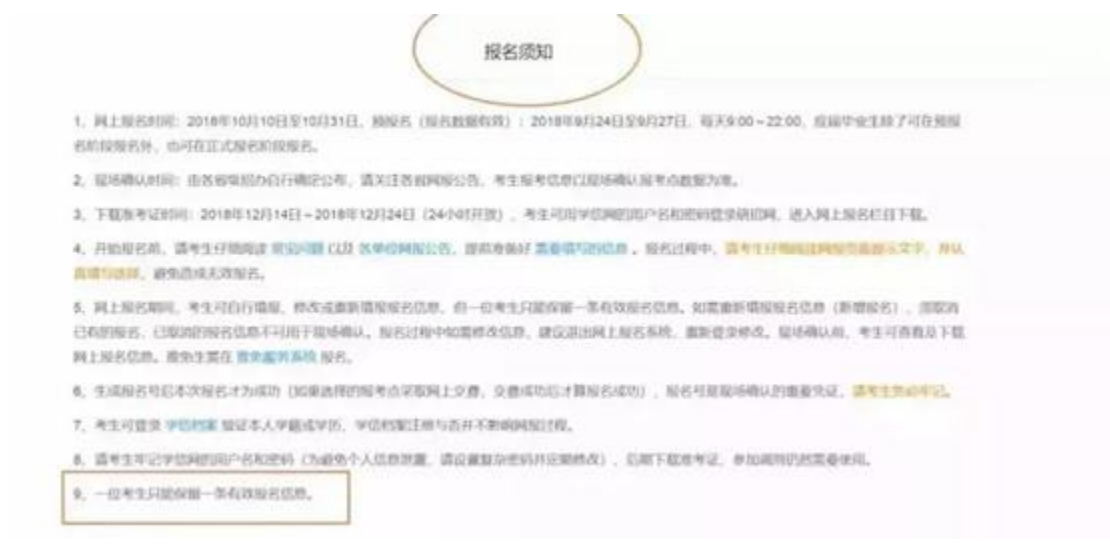

注意:一个考生只能报考一所学校的一个专业,生成一条报名信息, 填错的只能重新填写提交。

三、填写考生信息

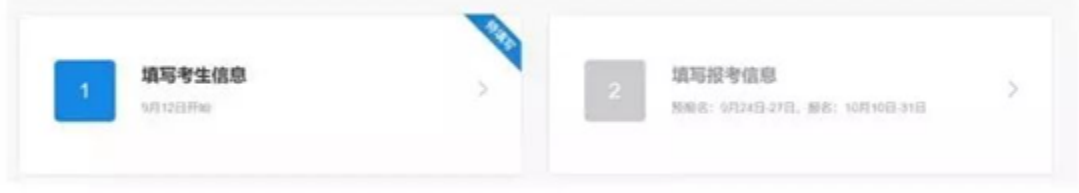

1. 确认实名信息,个人身份证号码不可修改,如有错误须用正确的身份证号码

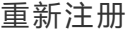

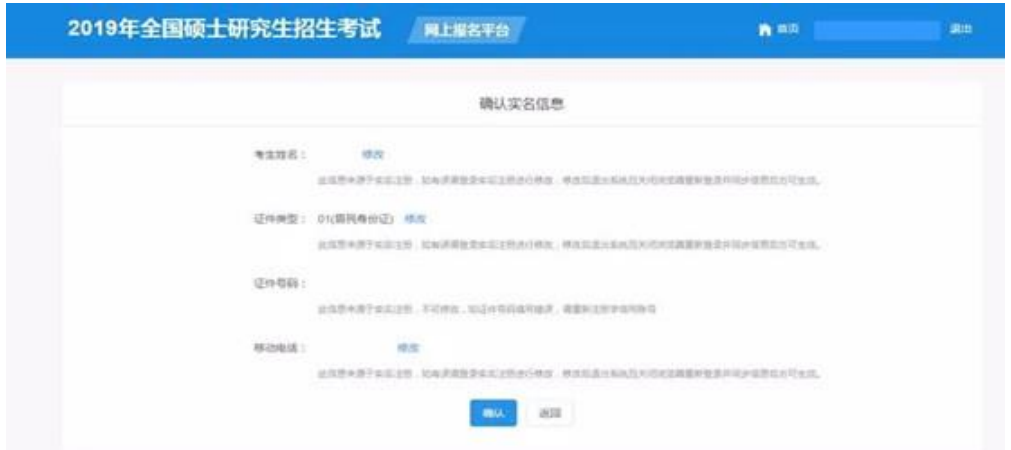

2. 顺次填写学籍学历→基本信息→户籍档案→家庭主要成员→学习与工作经历

#### →奖惩情况→联系方式

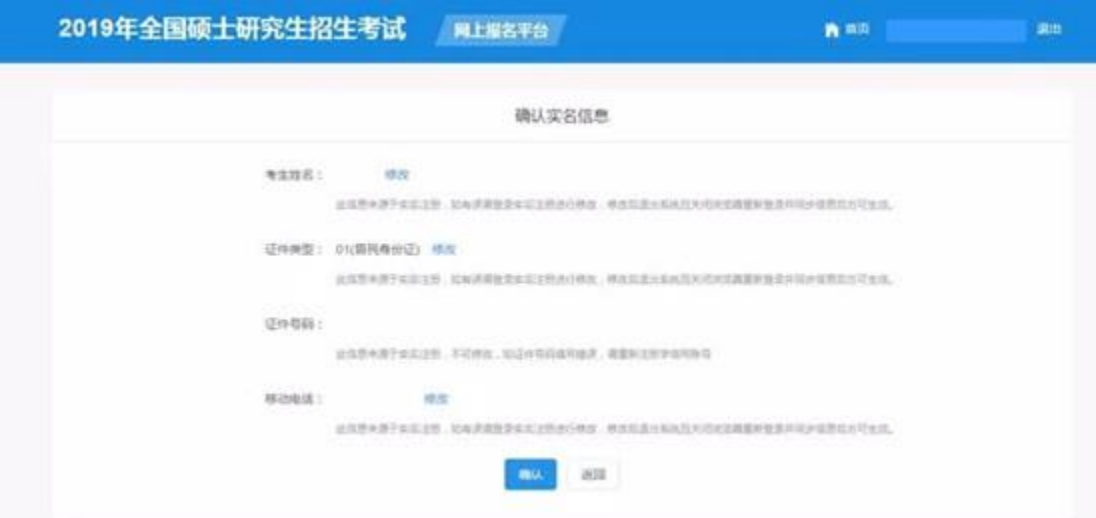

## **第一步:填写学籍学历**

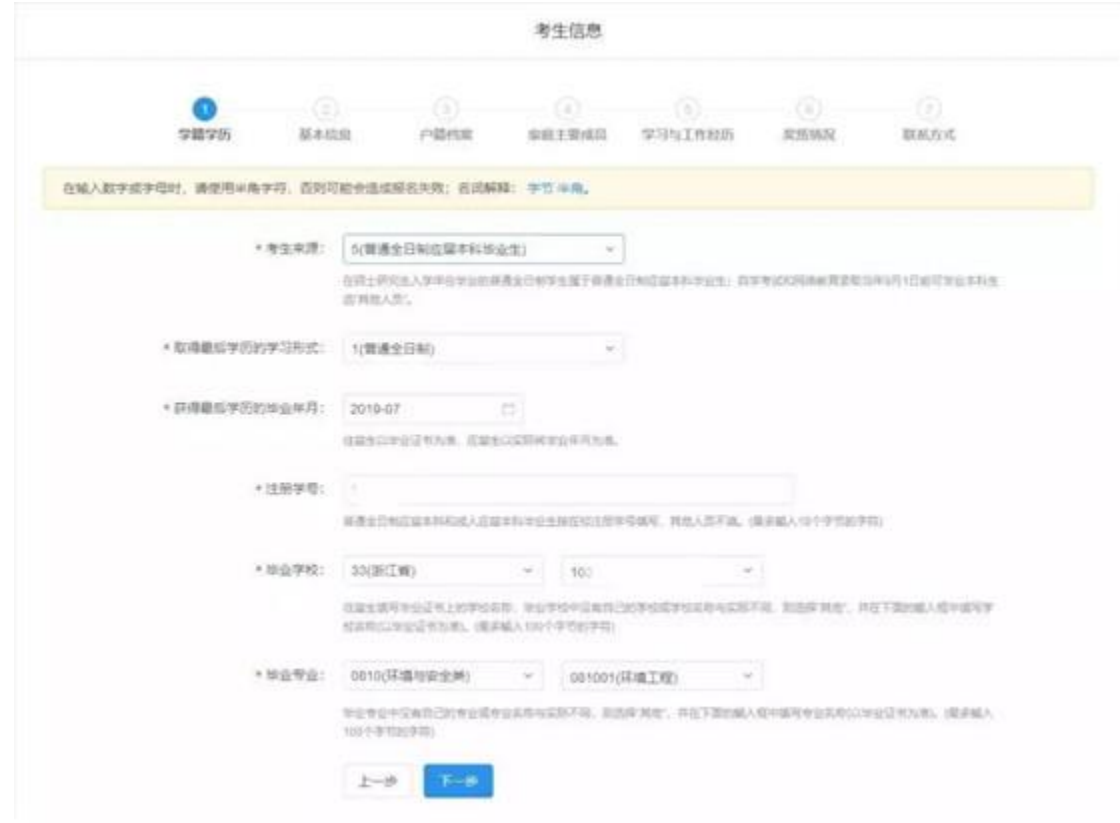

## 【考生来源】

科研人员:选 1,在国家科研院所的

高等教育: 选 2, 大学

中等教育: 指中学、中专、职高、技校的,选3

其他在职:指其他职业的,大部分在职人员都是选 4

其他人员:指三无人员(没工作、单位、社保的,自学考试和网络 教育录取当年9月1日前可毕业本科生)选7

【毕业时间】:写错时间,可能会导致学籍认证不通过!

【学籍校验】:一般情况下,学籍信息是可以快速校验的。但无论 是否通过校验,考生都可以继续填写考生信息中的其他部分,不影响 后续操作。

对于学籍校验未通过的情况,则可能是以下原因:

1. 报名时输入的学历(学籍)相关信息有误;

2. 学历(学籍)电子注册信息有误;

3. 学历(学籍)未注册;这种情况可以登录学信网,查看学信档案, 提交认证报告《教育部学籍在线验证报告》、《教育部学历证书电子 注册备案表》或者《中国高等教育学历证书认证报告》。

### **第二步:填写基本信息**

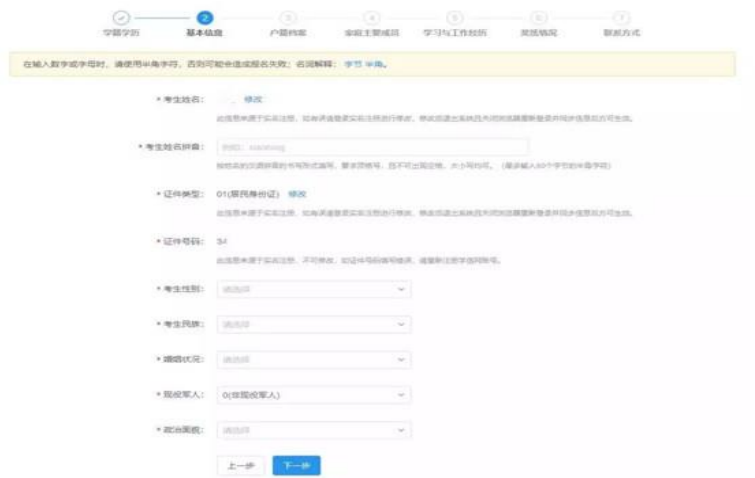

# **第三步:填写户籍档案**

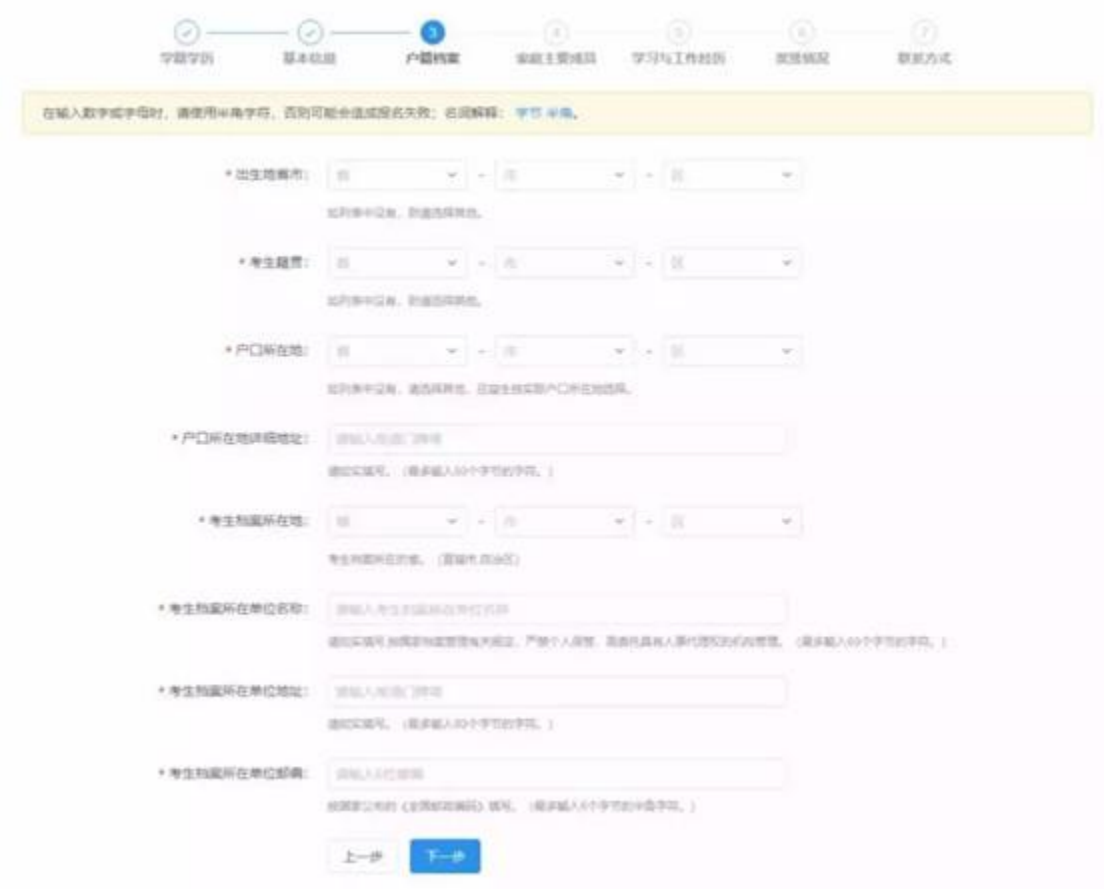

# **第四步:填写家庭主要成员**

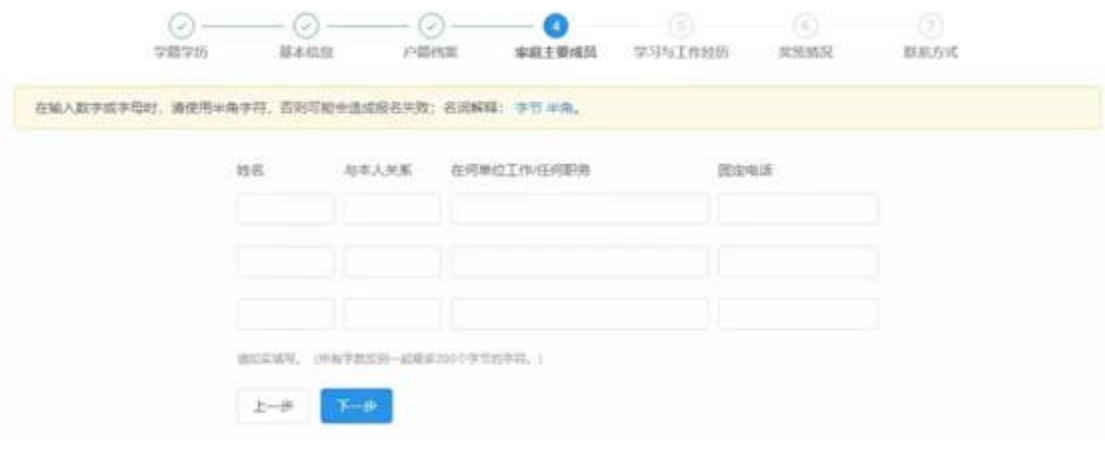

# **第五步:填写学习与工作经历**

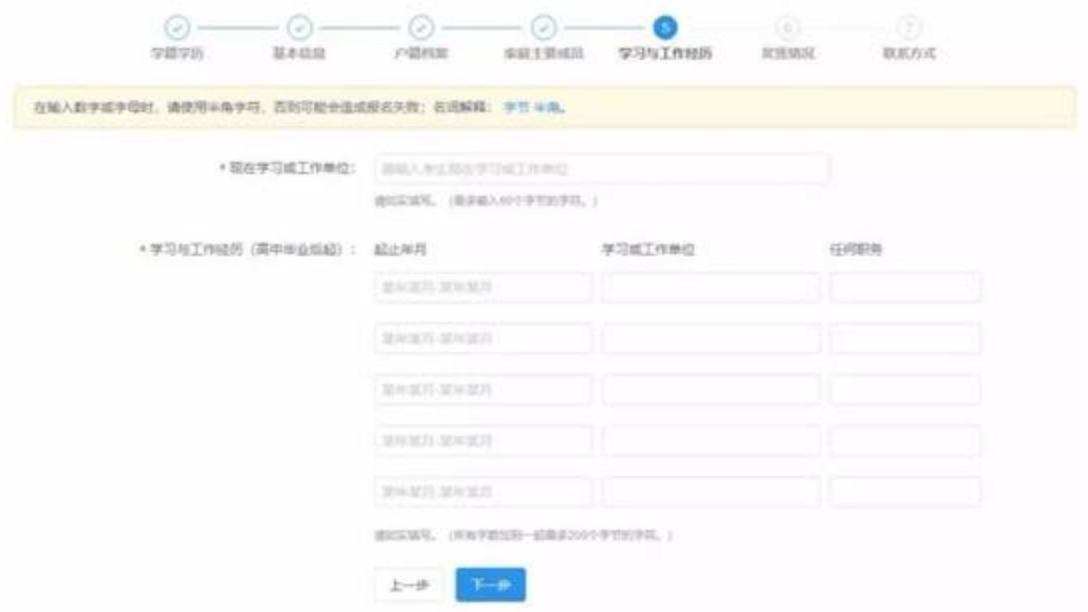

# **第六步:填写奖惩情况**

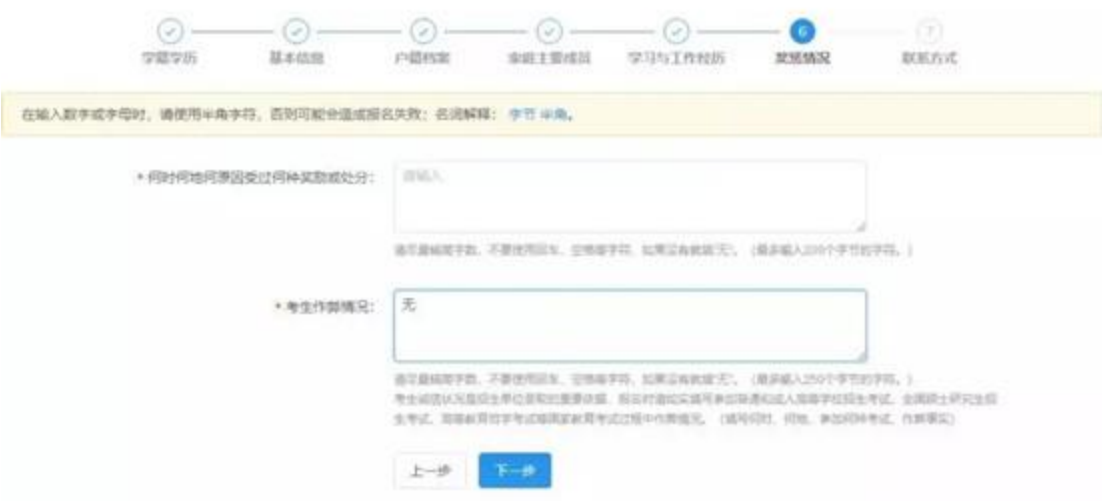

# **第七步:填写联系方式**

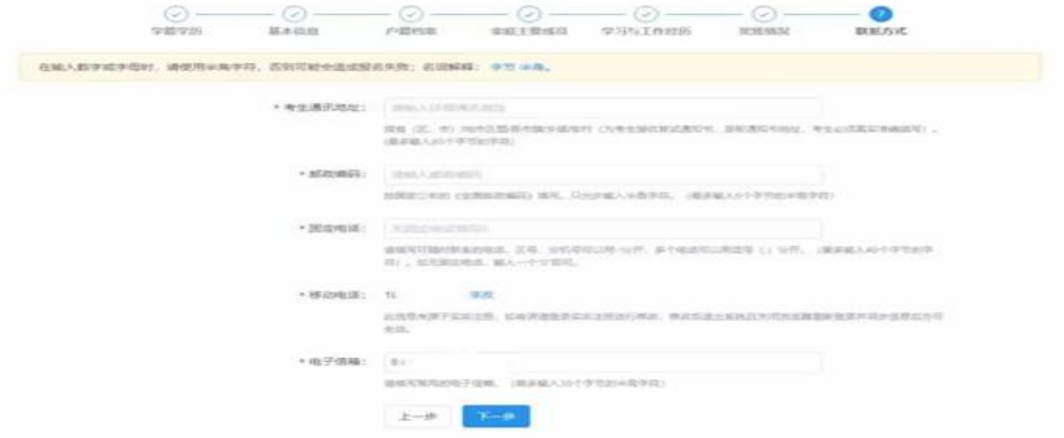

### **报考信息:**

## **1. 填写报考信息、报考单位**

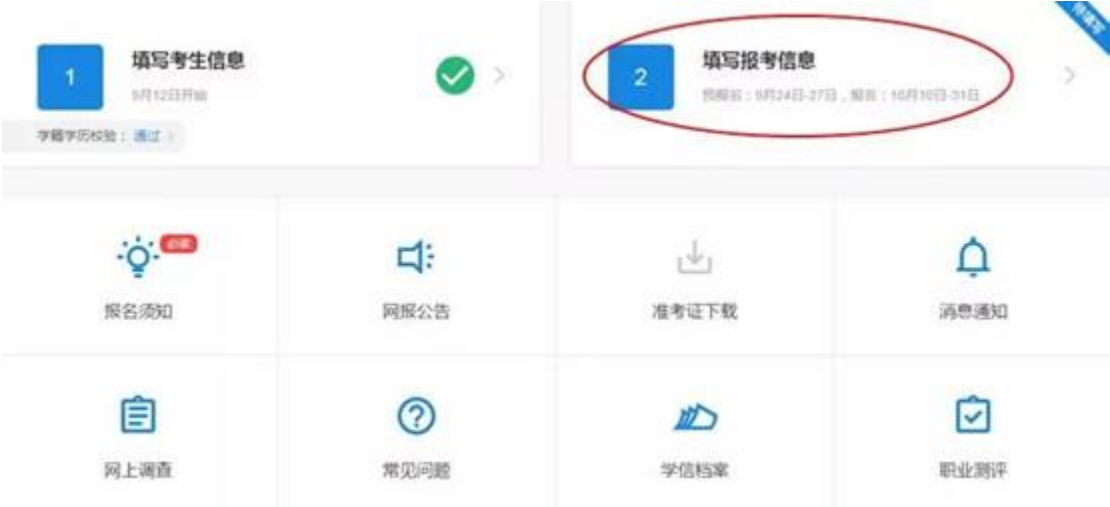

## \*招生单位、考试方式、专项计划选择

招生单位:选择(10200)东北师范大学 考试方式:管理类联考

专项计划:无

### MBA 报考类别选择:

#### 非全日制选择 非定向或定向

非全日制:学习期间可参加工作,利用周末时间上课学习。非全日制 MBA 考生培养方式原则上选择定向培养,定向培养不调入人事档案关系,不转 户口,不参加就业派遣。选择非定向培养的非全日制考生,无需调入档案, 参加就业派遣、签订三方协议。

### **2. 选择报考院系、专业**

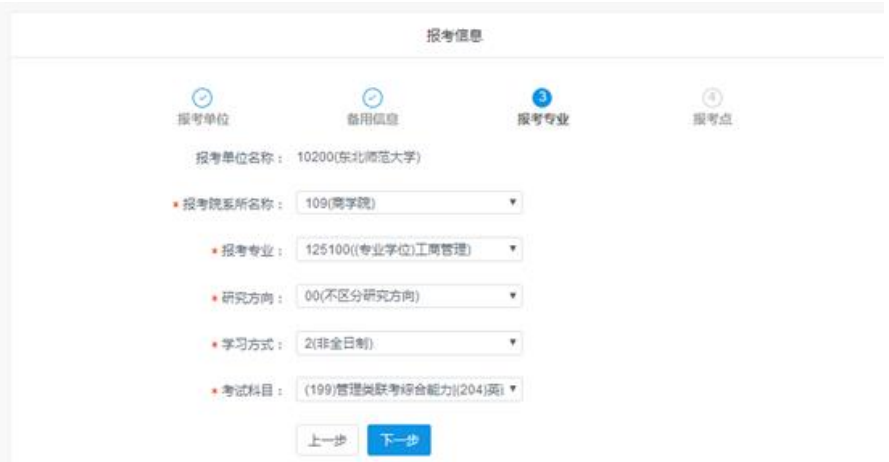

报考院系名称:109(商学院)

报考专业:125100((专业学位)工商管理)

研究方向:00(无)

学习方式: 2(非全日制)

考试科目:

(199)管理类联考综合能力|(204)英语二

### **3. 选择报考点**

工商管理、公共管理、旅游管理和工程管理等专业学位考生应选择工作或 户口所在地省级教育招生考试机构指定的报考点办理网上报名和现场确认手 续。

**4. 校验信息**

**5. 生成报名号,报名完成**